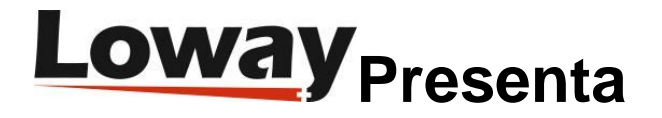

# **Nómina QueueMetrics**

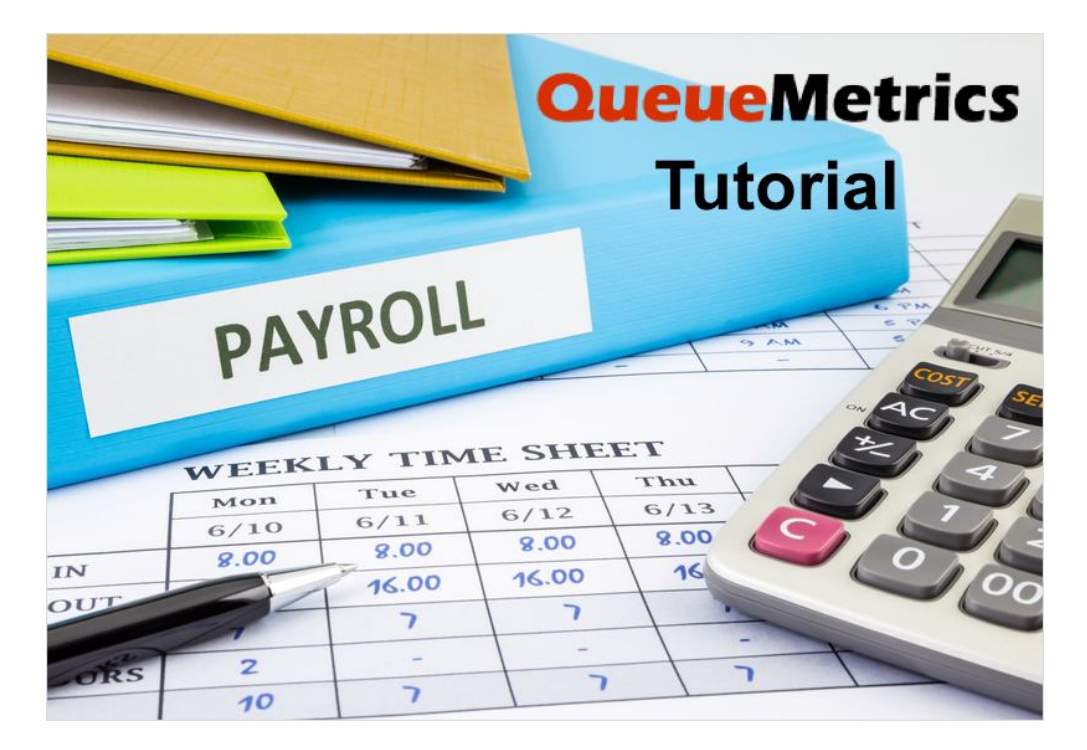

## Nómina

¿Está buscando una manera de rastrear fácilmente los tiempos de las sesiones de los agentes de tu centro de llamadas para generar registros de nómina precisos? ¿Tienes problemas para averiguar cómo diferenciar las pausas pagas y no pagas de tus trabajadores? Si tu respuesta es sí, entonces sigue leyendo.

### **QueueMetrics**

QueueMetrics es un conjunto de informes y monitoreo altamente escalable que satisface a las necesidades de miles de centros de atención en todo el mundo y ofrece una amplia gama de beneficios integrados tales como monitoreo de productividad de agentes, medición de objetivos, seguimiento de tasas de conversión, análisis de estadísticas de campañas en tiempo real y una interfaz fácil de usar. Está disponible como un servicio alojado en las instalaciones o en la nube.

## **Tutorial**

En este tutorial veremos cómo habilitar la función de Informes de Nómina, explicando brevemente sus diferentes funciones.

En primer lugar, para habilitar los informes de nómina para un usuario, debes asegurarte de que el usuario tenga la clave de usuario PAYROLL. Si el usuario cuenta con la clave correcta, deberías poder ver la opción Ejecutar Informes de Nómina (Run Payroll Reports) en la parte izquierda de la página de Inicio.

**Agent report** Filtered for agent:  $\mathbf{v}$  of i. Today | Yesterday | The day before yesterday Last day | Last 7 days Last 30 days | Last 90 days

#### **Quality Assessment**

Run QA Reports Grader's page Performance Tracker **Training and Coaching** 

**Payroll** Run payroll reports

Si abrimos la página de informe de nómina, podemos ver un menú sencillo, donde podemos especificar el período de tiempo para nuestro informe, seleccionar una ubicación particular, grupo de agentes y de supervisor.

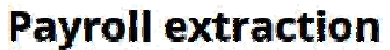

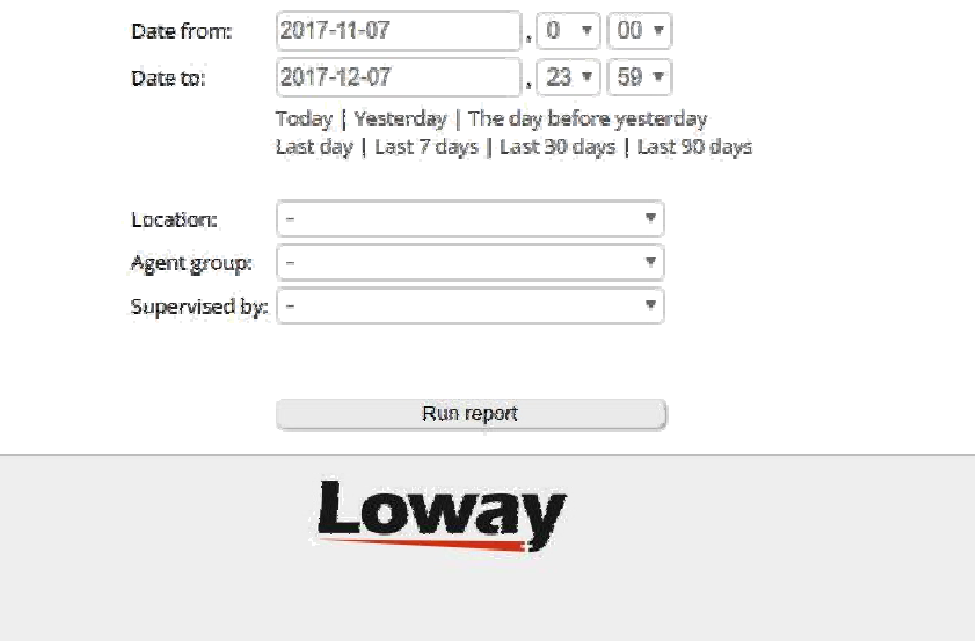

Al abrir el informe veremos los resultados de la nómina. Tenemos un resumen del período de tiempo en la parte superior, un botón de exportación y una tabla que contiene toda la información relacionada con la nómina.

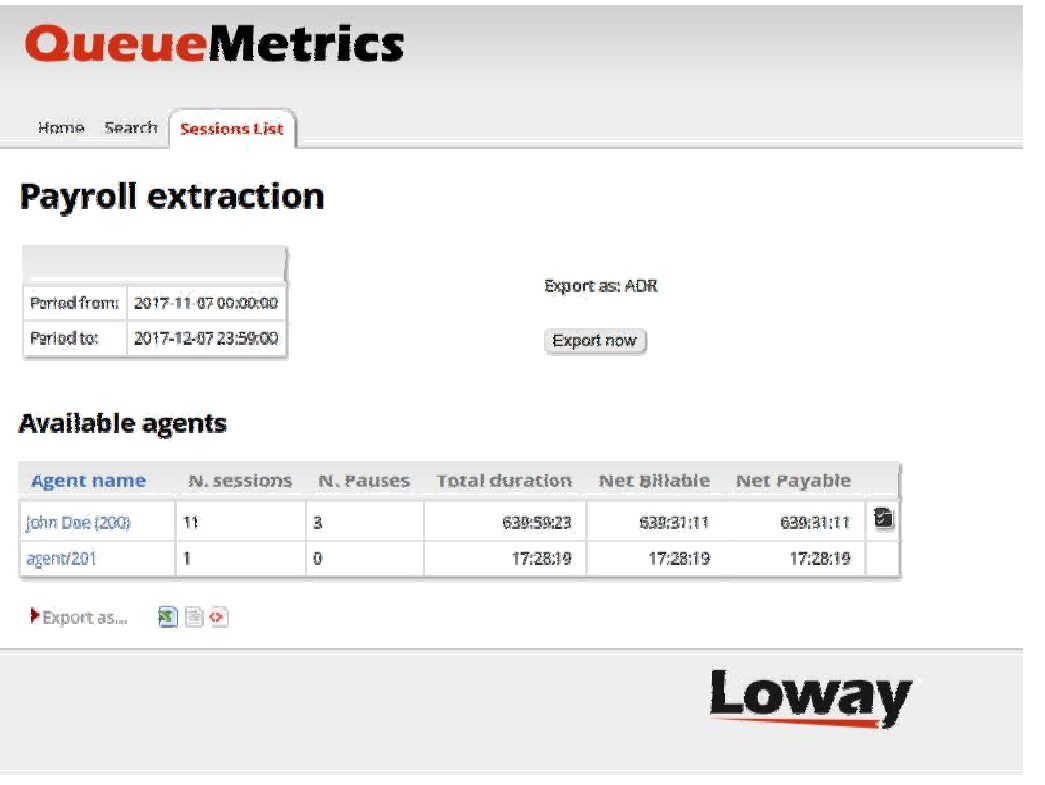

Principalmente podemos ver el nombre del agente, el número de sesiones en el período de tiempo seleccionado, el número de pausas y los tres valores de tiempo. Estos valores son los siguientes.

- Duración total: básicamente la suma de todas las duraciones de sesión.
- Facturable neto: la suma de todas las diferentes duraciones de sesión menos el tiempo empleado durante las pausas no facturables.
- Pago neto: la suma de todas las diferentes duraciones de sesión menos el tiempo empleado durante las pausas no pagas.

Este informe puede exportarse a formato ADR, para su uso posterior con software de contabilidad.

Ahora, si haces clic en el nombre de un agente, puedes acceder a la página Detalles del Agente (Agent Detail).

## Detalles del Agente

### **Payroll extraction for agent/200**

Period from: 2017-11-07 00:00:00 Period to: 2017-12-07 23:59:00

### John Doe (200)

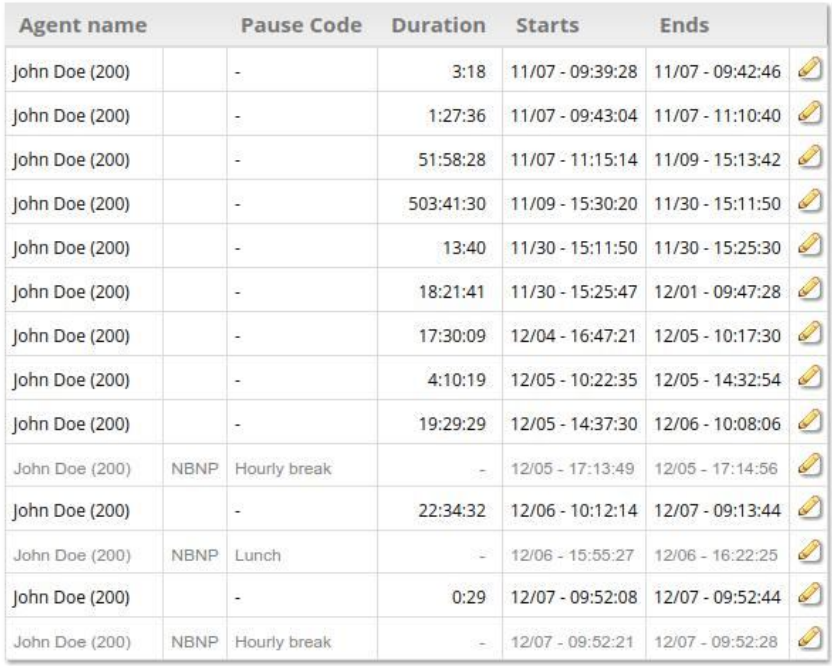

 $\blacktriangleright$  Export as...  $\blacksquare$ 

### **Payroll Notes**

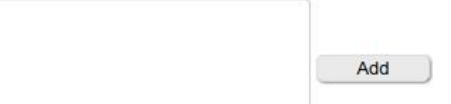

En esta página podemos ver una tabla conteniendo los detalles de todas las sesiones y pausas de los agentes. Para ambos, podemos ver la hora de Inicio y la hora de Finalización, junto con la duración si observamos una sesión, o el código de pausa y la capacidad de pago y pagabilidad si observamos las pausas.

El usuario también tiene la posibilidad de dejar una nota abajo para futuras consultas.

Al hacer clic en el símbolo de edición (icono de lápiz), el usuario puede editar manualmente los registros de la sesión. Esto solo es posible si el usuario tiene la clave QLOG\_EDIT. Todos los cambios realizados a través de este editor serán registrados.

### Editar Sesiones de Agente

### **Agent session editor**

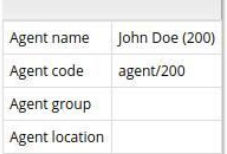

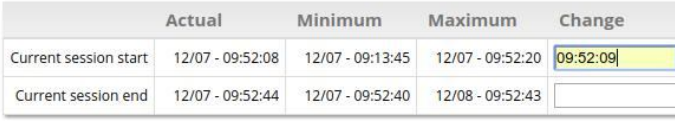

Insert new time in the short format (HH:mm:ss) or complete format (yyyy-MM-dd HH:mm:ss)

```
Move
```
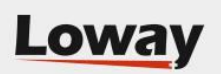

Puedes cambiar la duración de las sesiones del agente manualmente. Para poder realizar esto, las sesiones del agente deben estar correctamente formadas y los agentes deben usar los canales "Agent/xxx". Una sesión de agente se considera correctamente formada si:

- Al menos una línea con uno de los verbos de inicio de sesión del Agente deberá estar en la marca de tiempo que se da al inicio de la sesión
- Una línea con uno de los verbos de cierre de sesión deberá estar en la marca de tiempo que se da al final de la sesión y debe tener el mismo ID de partición que la de al menos una línea de inicio

La función de edición de sesión se debe considerar obsoleta y será eliminada en versiones posteriores.

## Referencias de QueueMetrics

Para obtener más información técnica acerca de la solución para centro de llamadas QueueMetrics, consulte el Manual de Usuario.

Visita www.queuemetrics.com para una prueba completa de 30 días.

Asiste a nuestros Seminarios Web Gratuitos para una demostración en vivo de QueueMetrics.